# **DSS Professional Function List** Ver: 7.00.000 **Function List**

Ver: 7.00.000

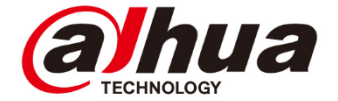

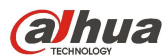

**OLINUA**<br>Dahua Technology Co., Ltd Function List

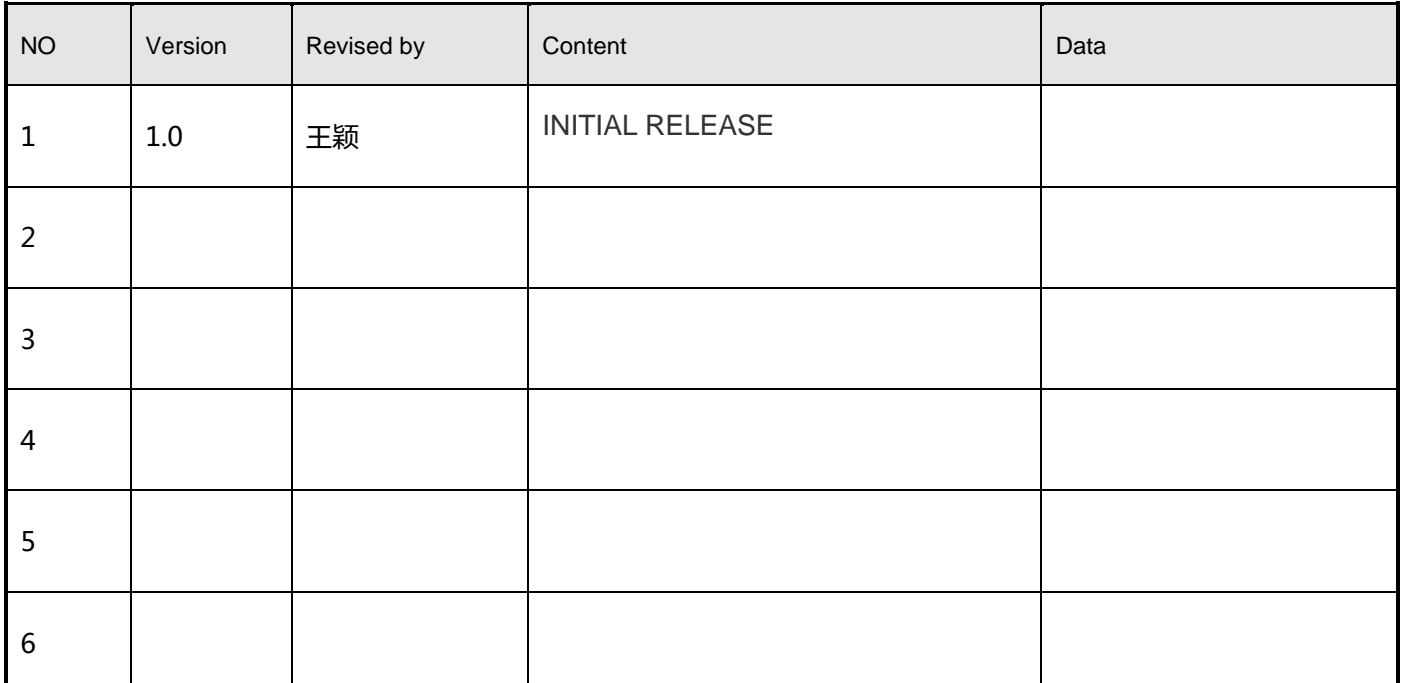

# Content

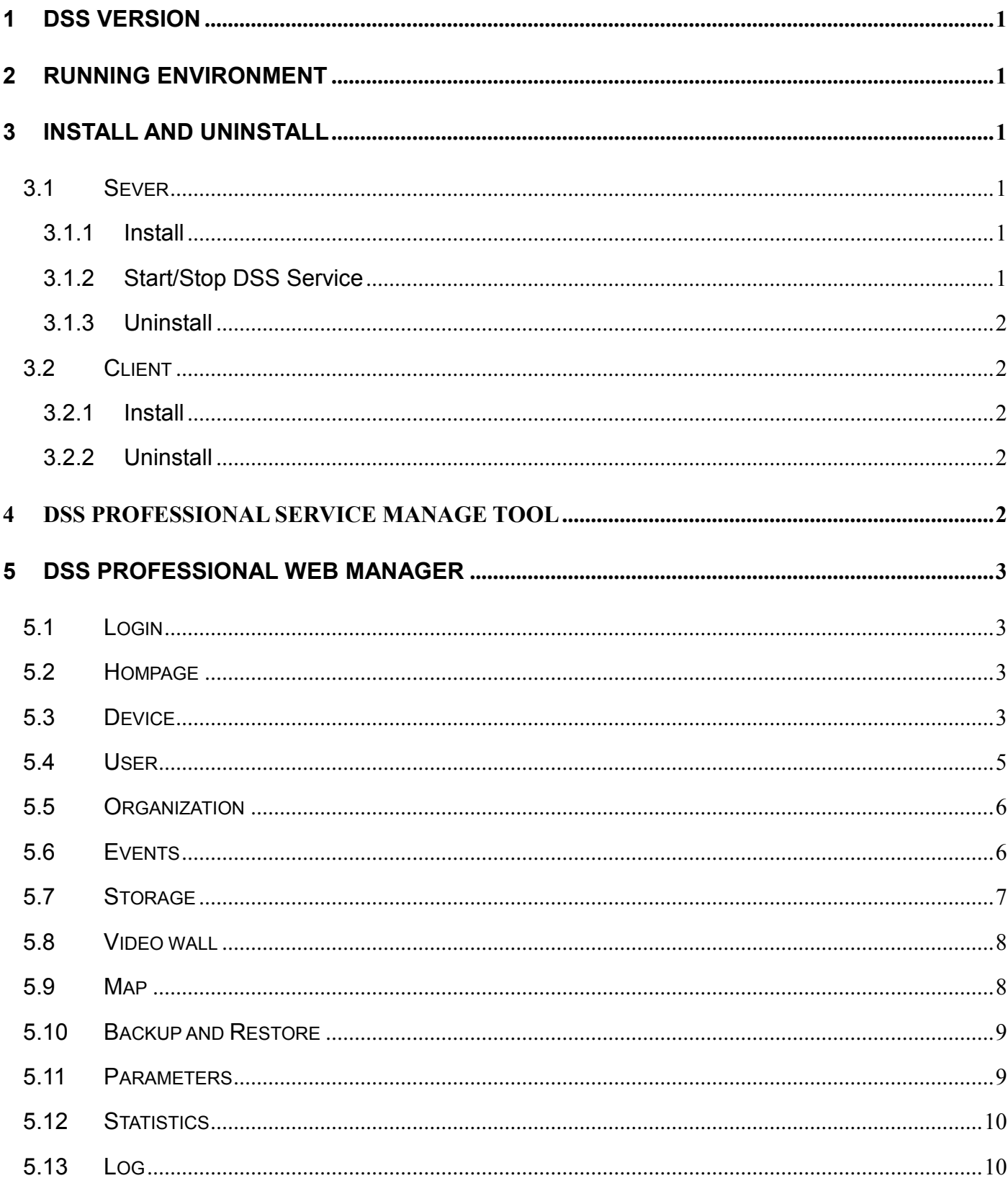

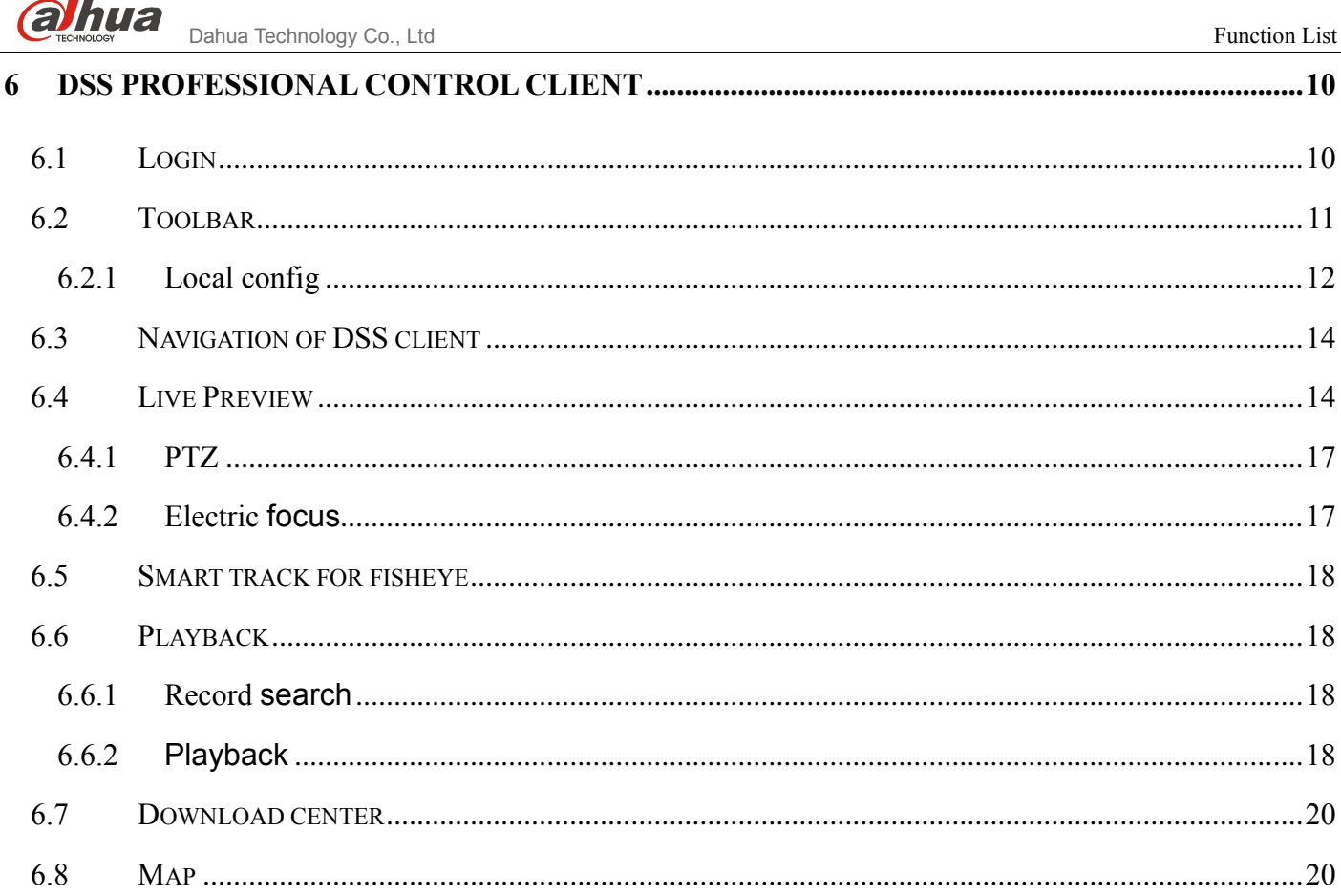

**Service** 

6.9

6.10

 $\overline{7}$ 

## <span id="page-6-0"></span>1 DSS Version

DSS V7.00.000

# <span id="page-6-1"></span>2 Running Environment

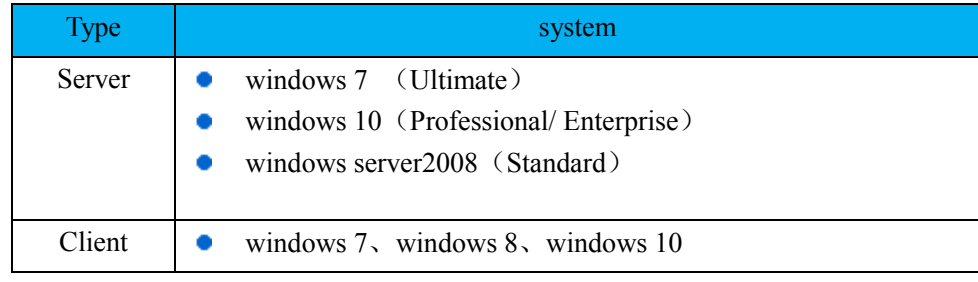

# <span id="page-6-2"></span>3 Install and uninstall

## <span id="page-6-3"></span>3.1 Sever

#### <span id="page-6-4"></span>3.1.1 Install

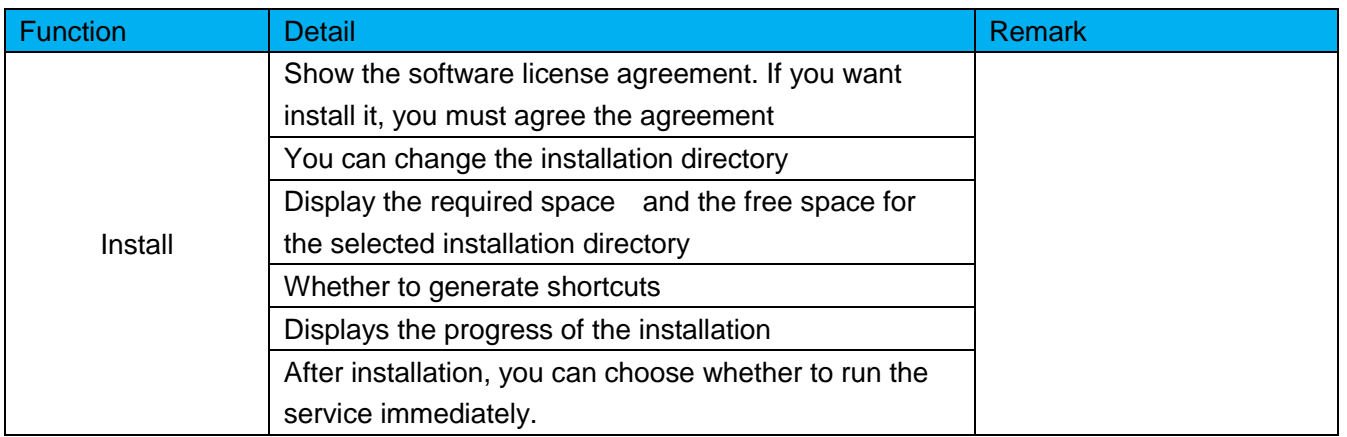

#### <span id="page-6-5"></span>3.1.2 Start/Stop DSS Service

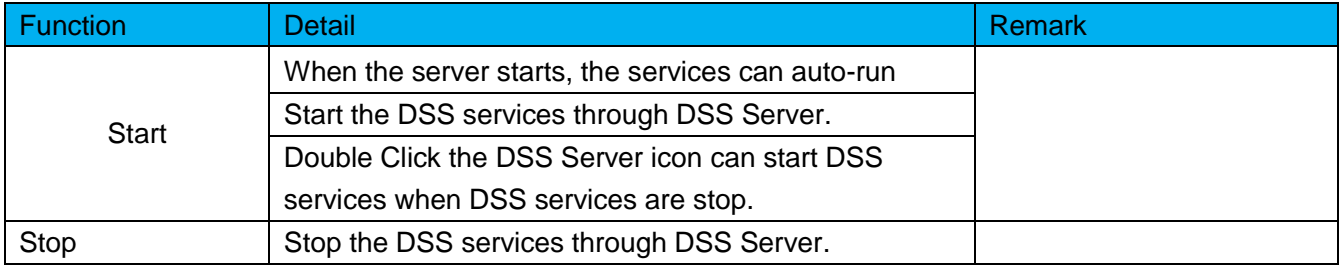

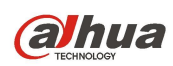

**OTHUA** Dahua Technology Co., Ltd Function List

<span id="page-7-0"></span>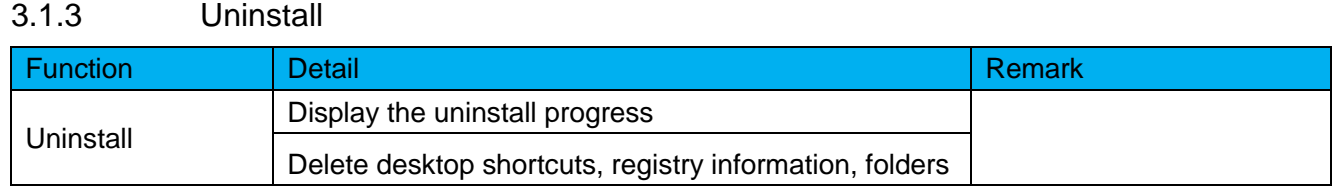

## <span id="page-7-1"></span>3.2Client

#### <span id="page-7-2"></span>3.2.1 Install

You can download the control client package from DSS Professional Web Manager. You can install client on different PC to monitor.

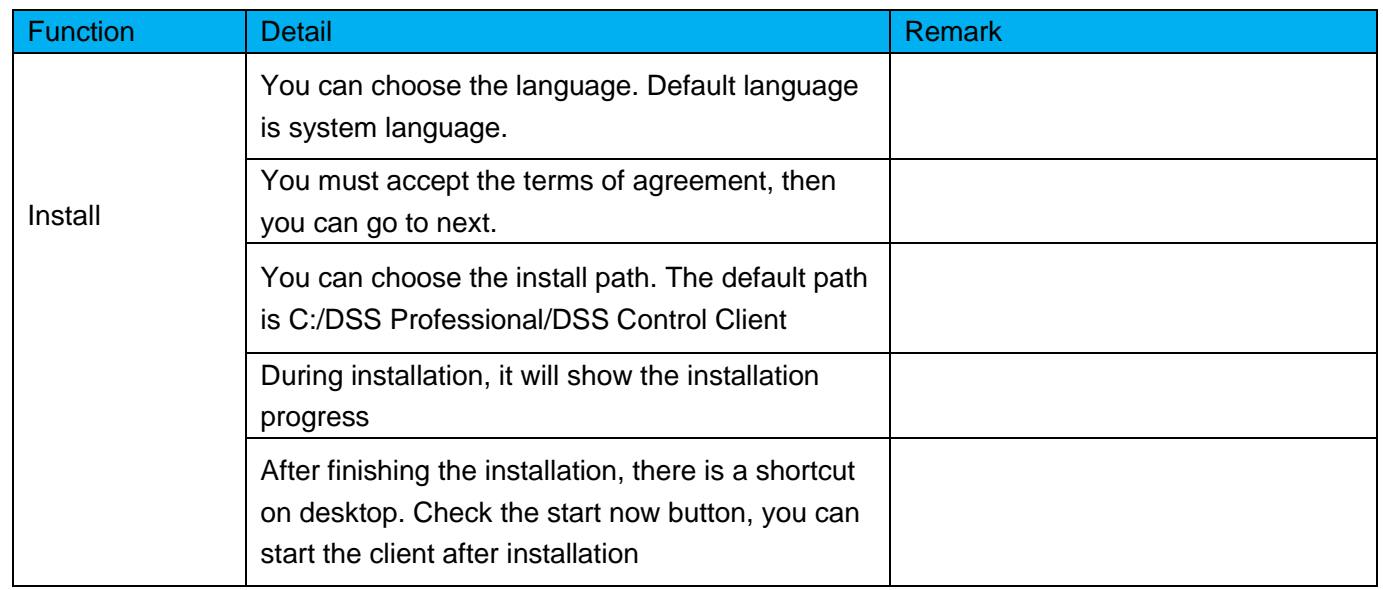

#### <span id="page-7-3"></span>3.2.2 Uninstall

You can remove the client.

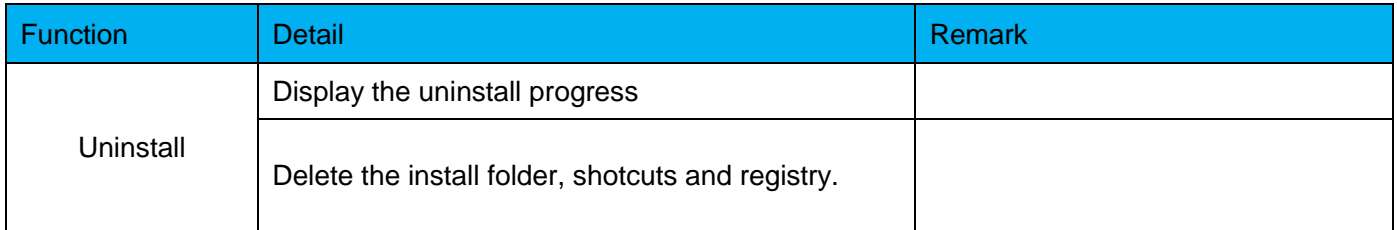

# <span id="page-7-4"></span>4 DSS Professional Service Manage Tool

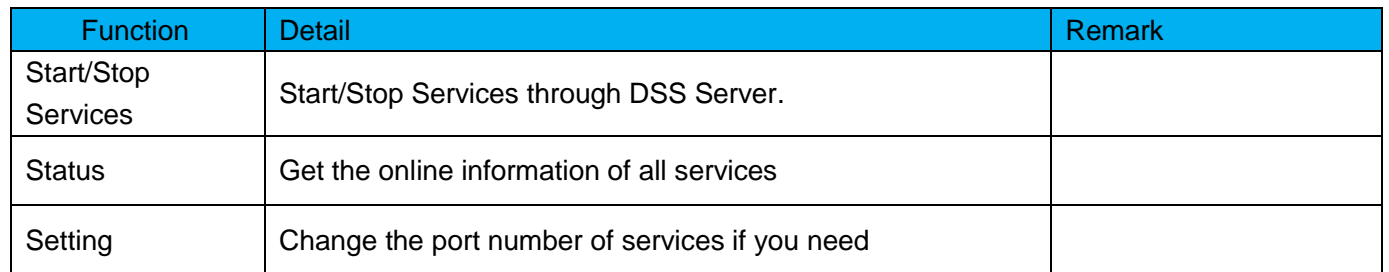

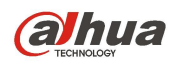

## <span id="page-8-0"></span>5 DSS Professional Web Manager

#### <span id="page-8-1"></span>5.1Login

You can login the system and download the package of DSS professional control client. Scan the QR code, you can download the DSS mobile.

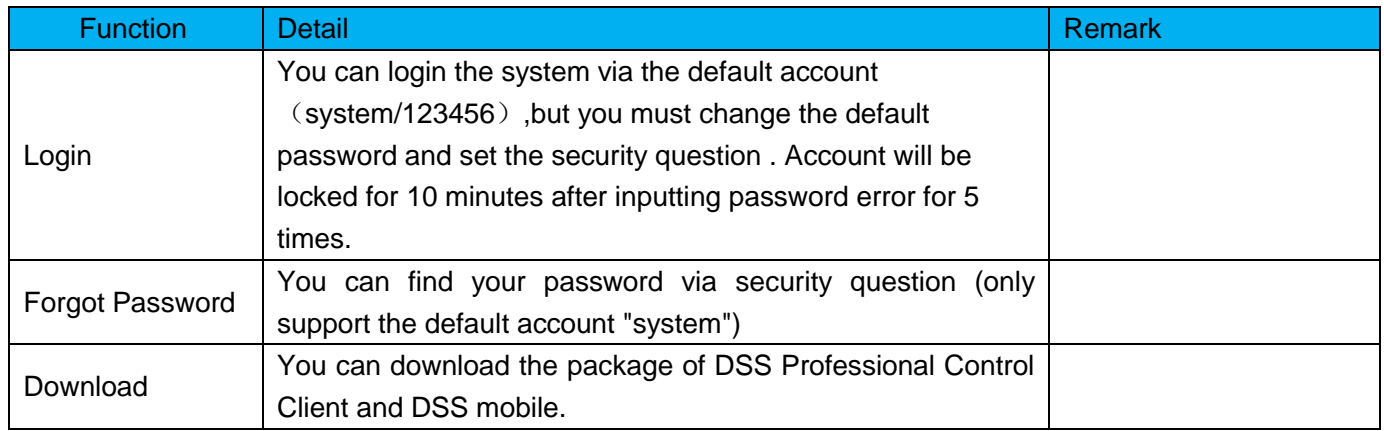

# <span id="page-8-2"></span>5.2Hompage

You can use the quick guide to add user and device, also can set event and record plan. You can view the account information, license information and overview status of the system, can get help via help part.

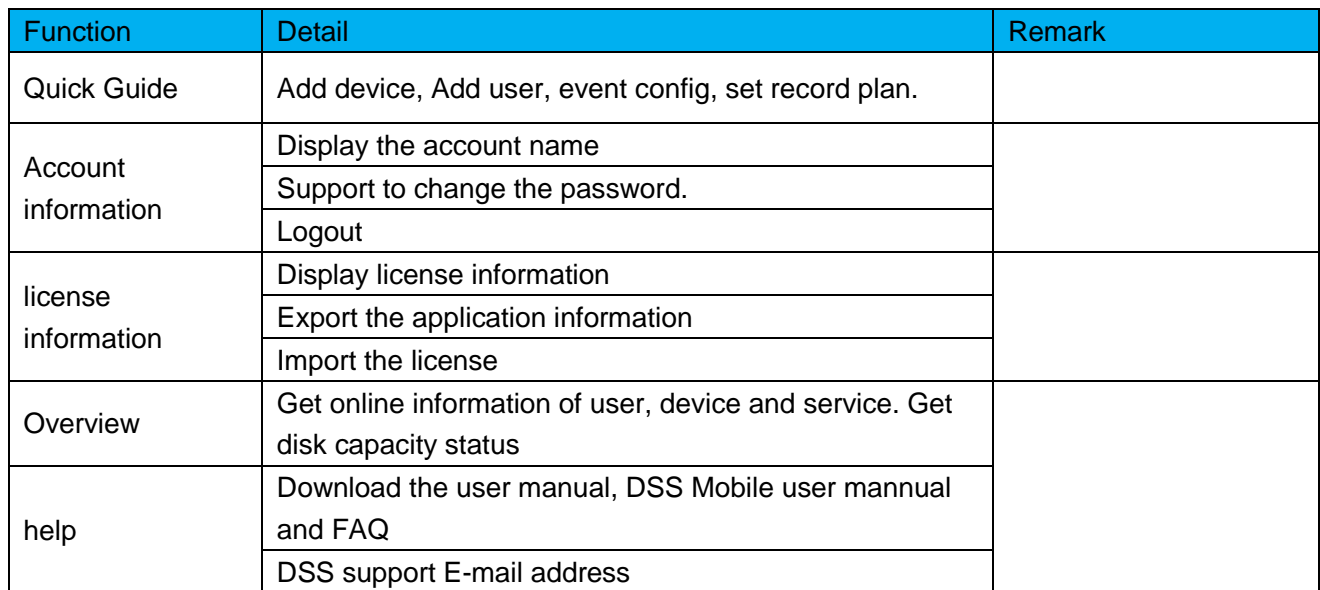

#### <span id="page-8-3"></span>5.3Device

Device management function can manage device information based on organization structure and can realize remote configuration of devices. You can add device in two ways: Input the device information or search the device

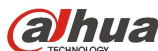

#### on network to add device.

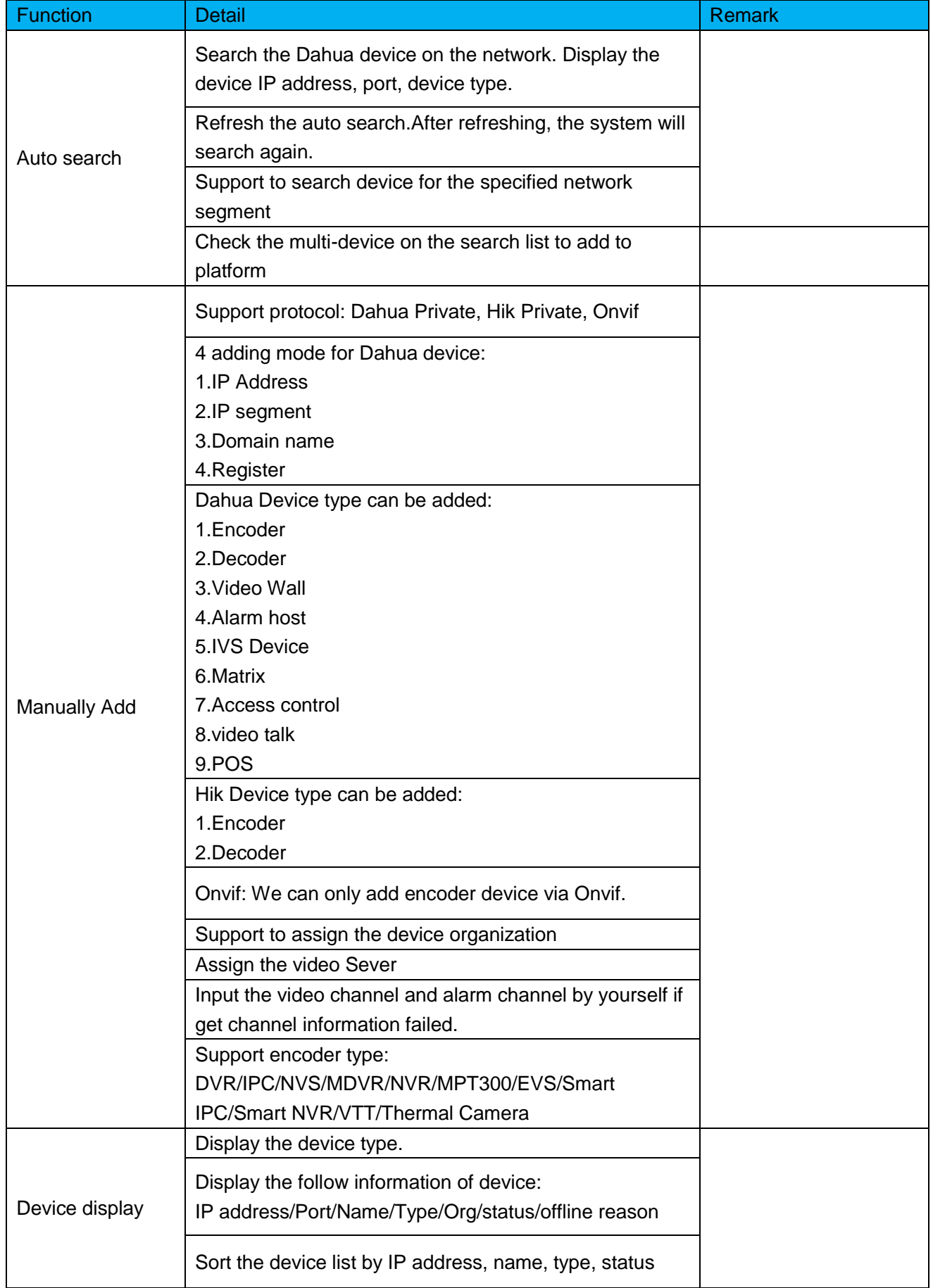

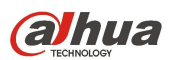

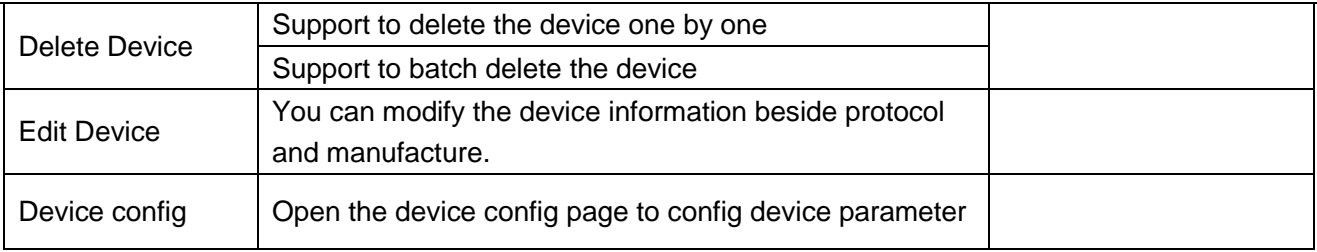

#### <span id="page-10-0"></span>5.4User

You can add, modify and delete user. First set role and grand certain permissions to the role, then add user of that role. Permissions of user role include device right, administrator menu permission and operator menu permissions. Different users may have different operation rights according to their user role. We provide 2 roles (administrator and operator) and one 1 user (system).

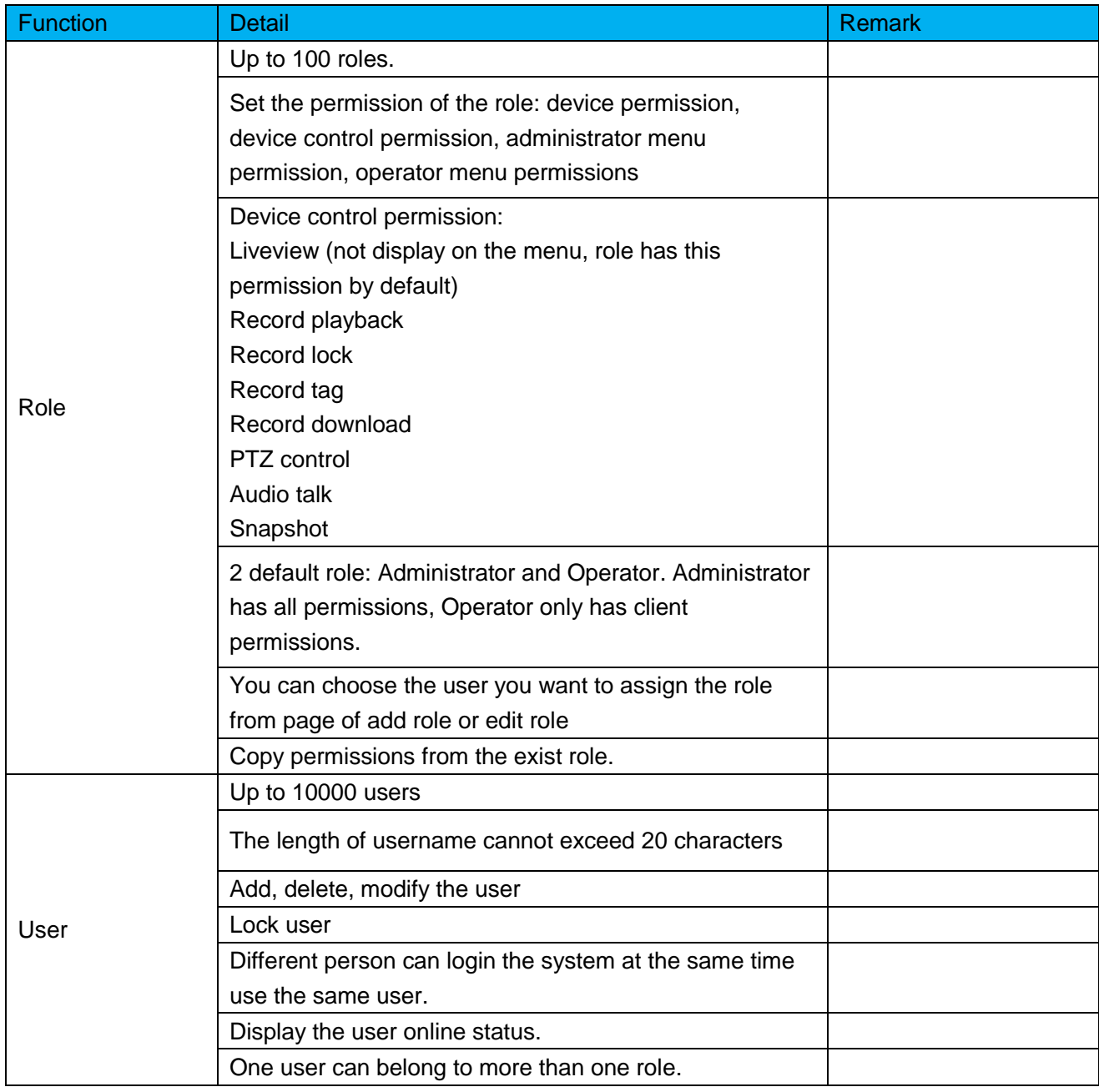

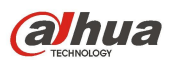

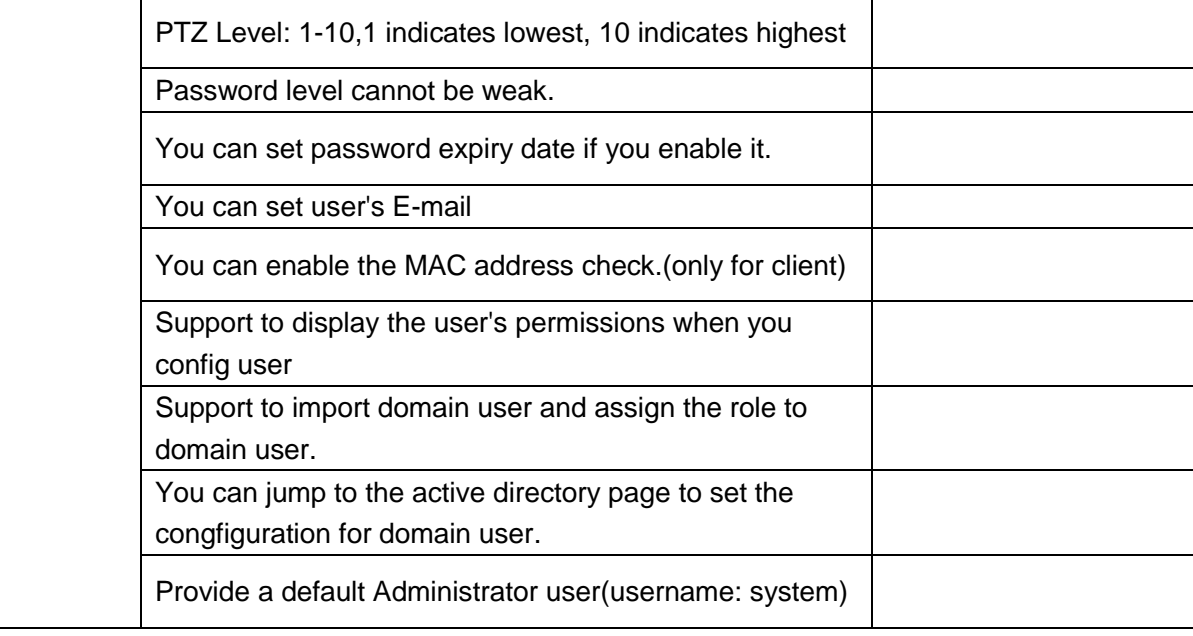

# <span id="page-11-0"></span>5.5Organization

Via organization management function, you can arrange, organize and manage layer of device and channel. The default first-level general organization is root node. Newly added organization will be displayed below the site node.

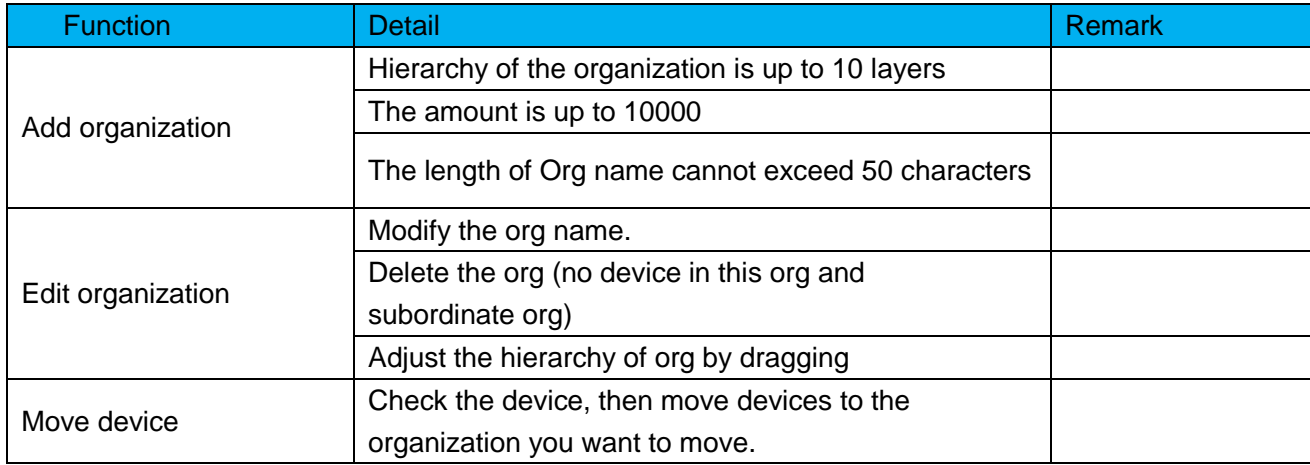

#### <span id="page-11-1"></span>5.6Events

You can set event scheme, choose alarm type and alarm source to set alarm event. You can set the linkage of this event such as link video, link e-mail, link PTZ, link access control, link alarm output, link video wall and so on.

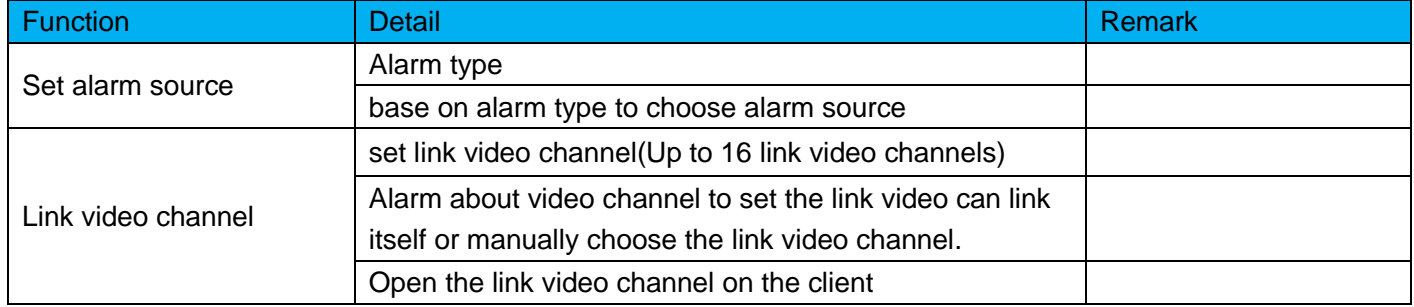

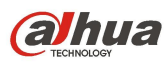

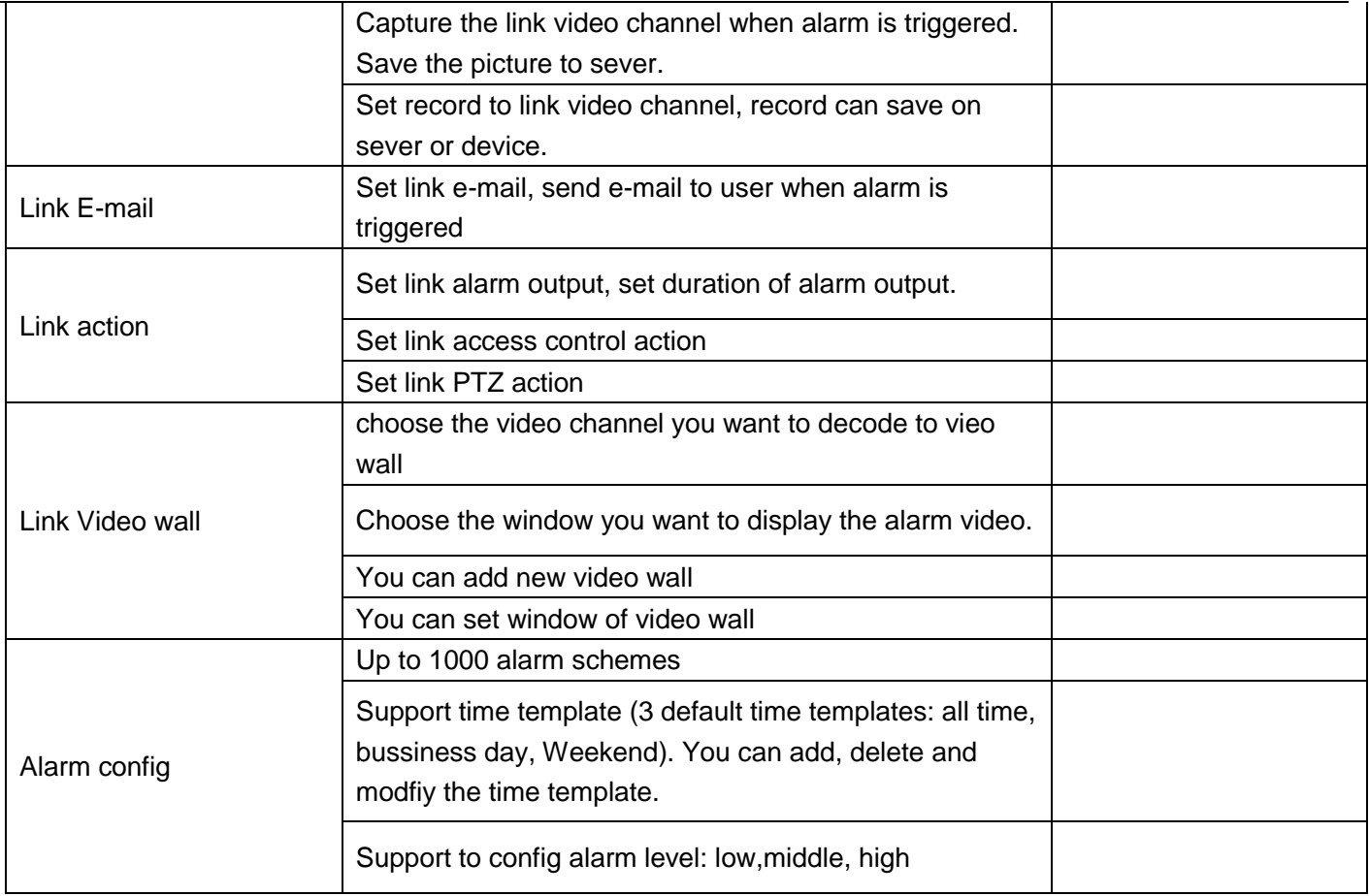

## <span id="page-12-0"></span>5.7Storage

DSS supports center storage plan of channel which allow front-end device to record during planned period. System saves record file to DSS center storage server. We can config the local record plan via DSS. Also DSS supports to get local record to center storage use DSS backup function, supports disk quota.

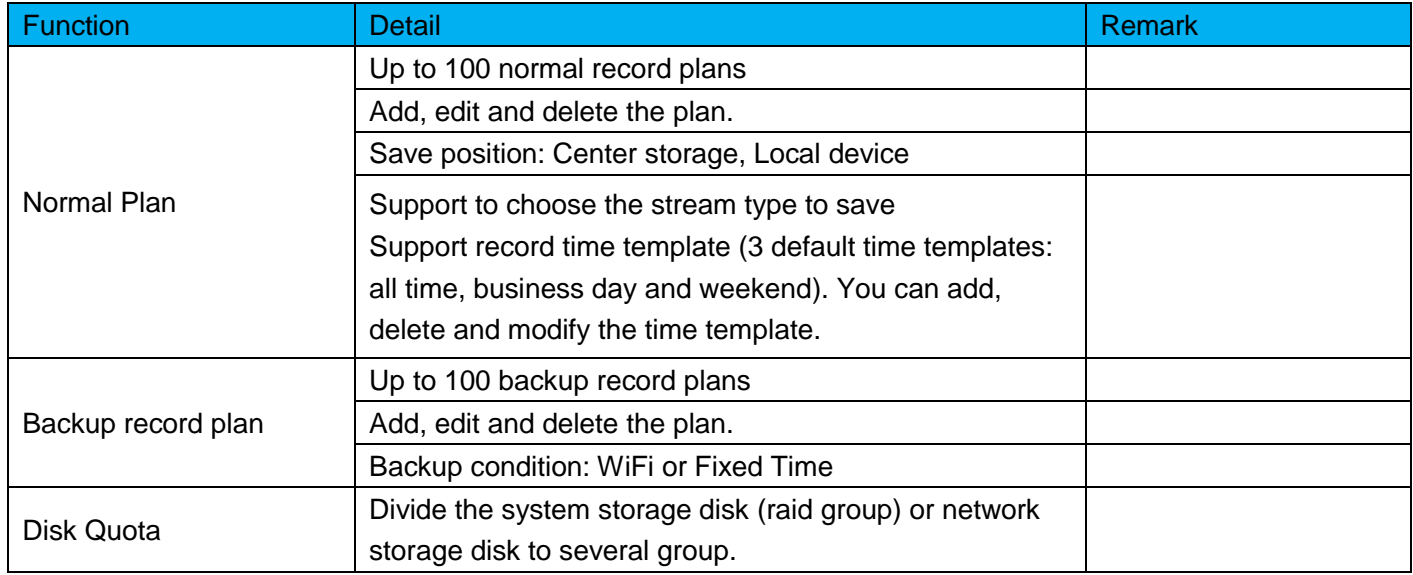

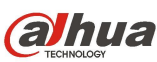

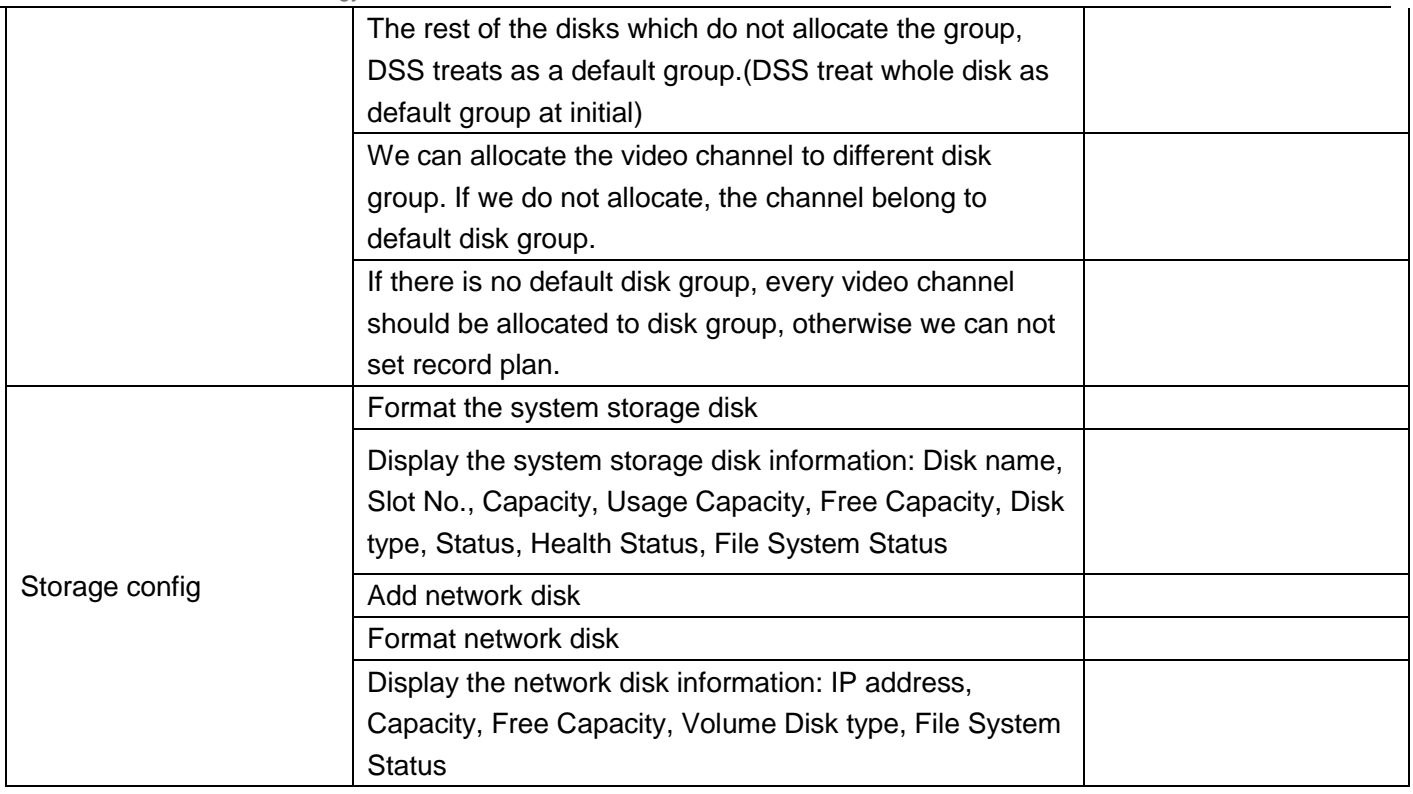

## <span id="page-13-0"></span>5.8Video wall

DSS supports configuration of video wall. Need used with NVD or Centre Controller product, such as M70, M30

After Video wall is configured, you can make video display on Video wall from Client.

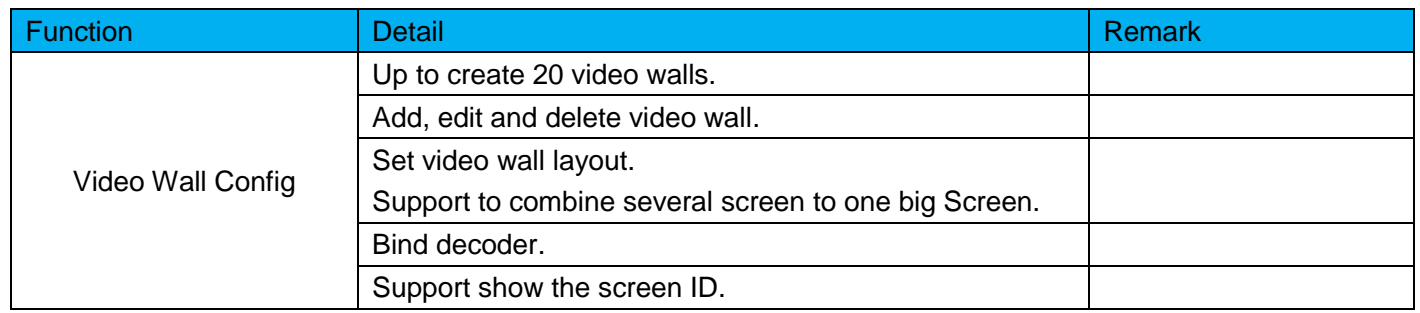

#### <span id="page-13-1"></span>5.9Map

DSS supports raster map, Google and Google offline map. You can drag device, onto the map.

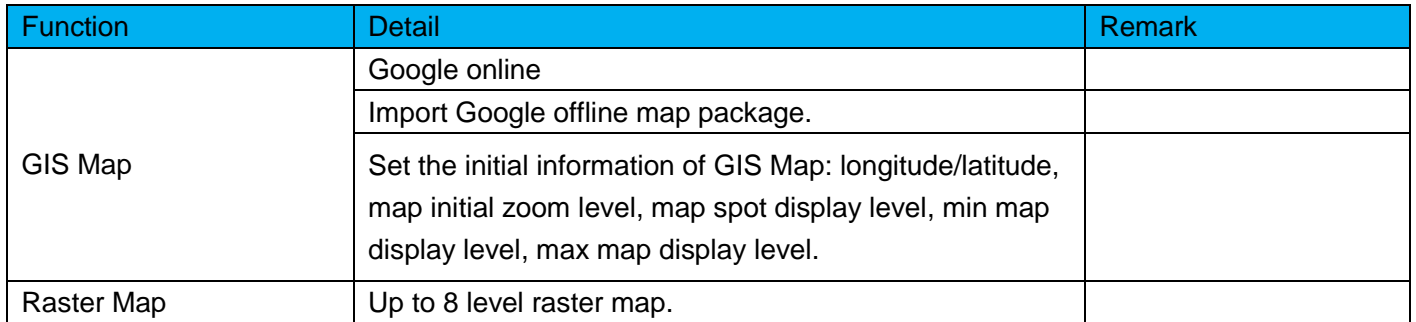

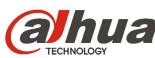

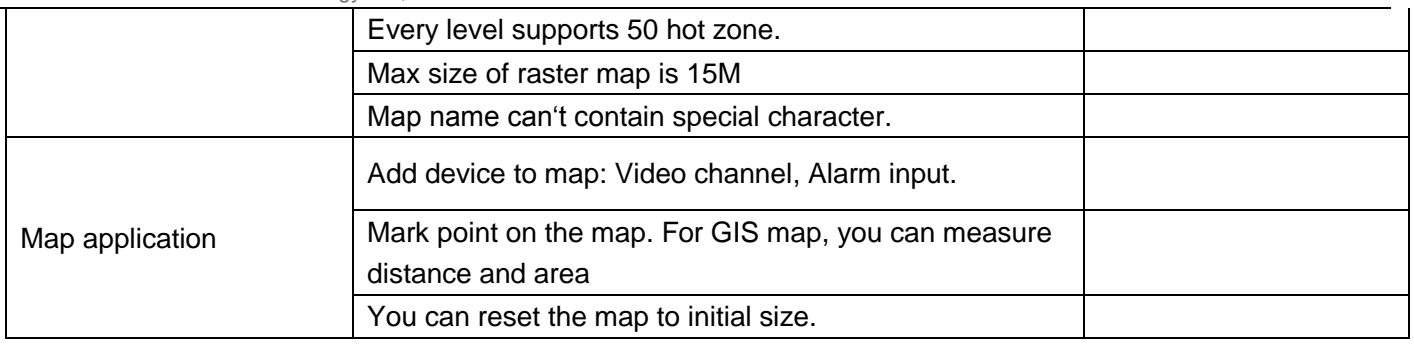

# <span id="page-14-0"></span>5.10Backup and Restore

DSS supports config info backup to local PC or sever. We can restore the config info by backup files.

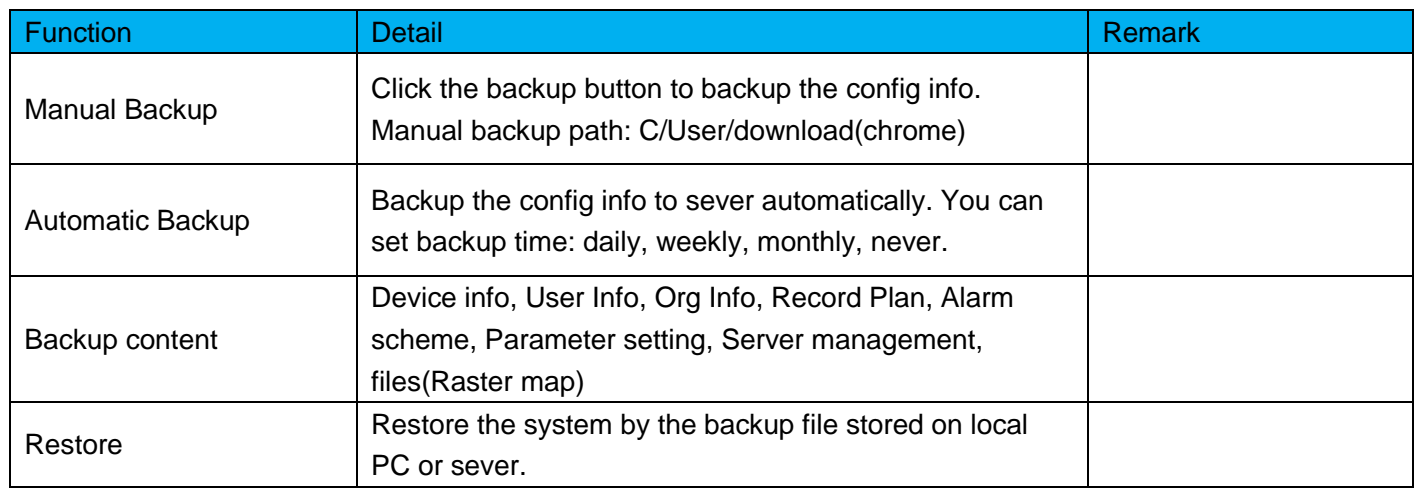

#### <span id="page-14-1"></span>5.11Parameters

Setup system parameters.

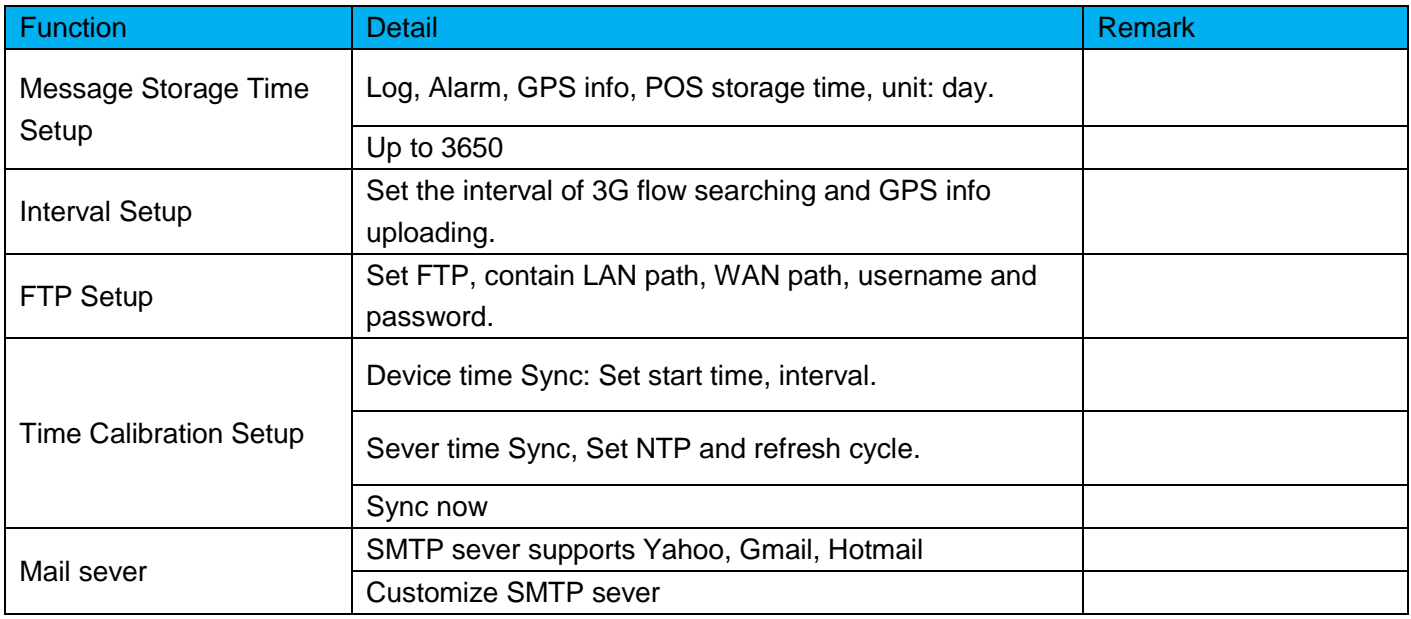

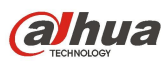

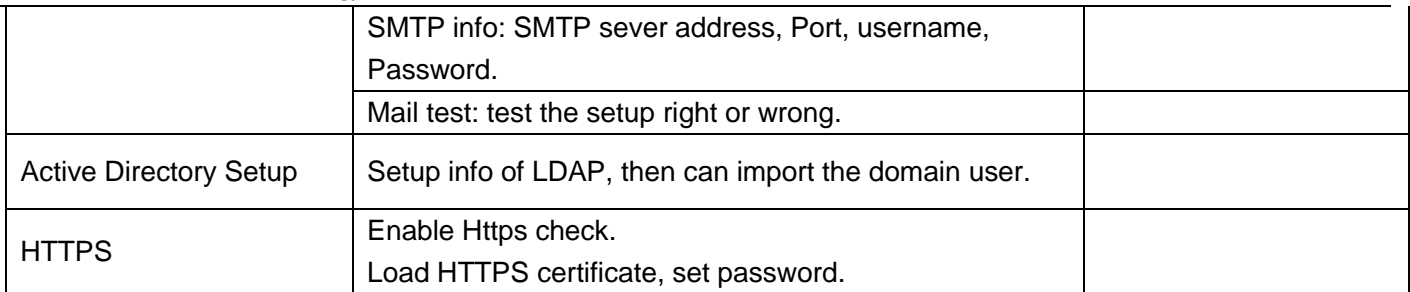

#### <span id="page-15-0"></span>5.12Statistics

DSS supports statistics of DSS platform. We can easy get the system information from this module.

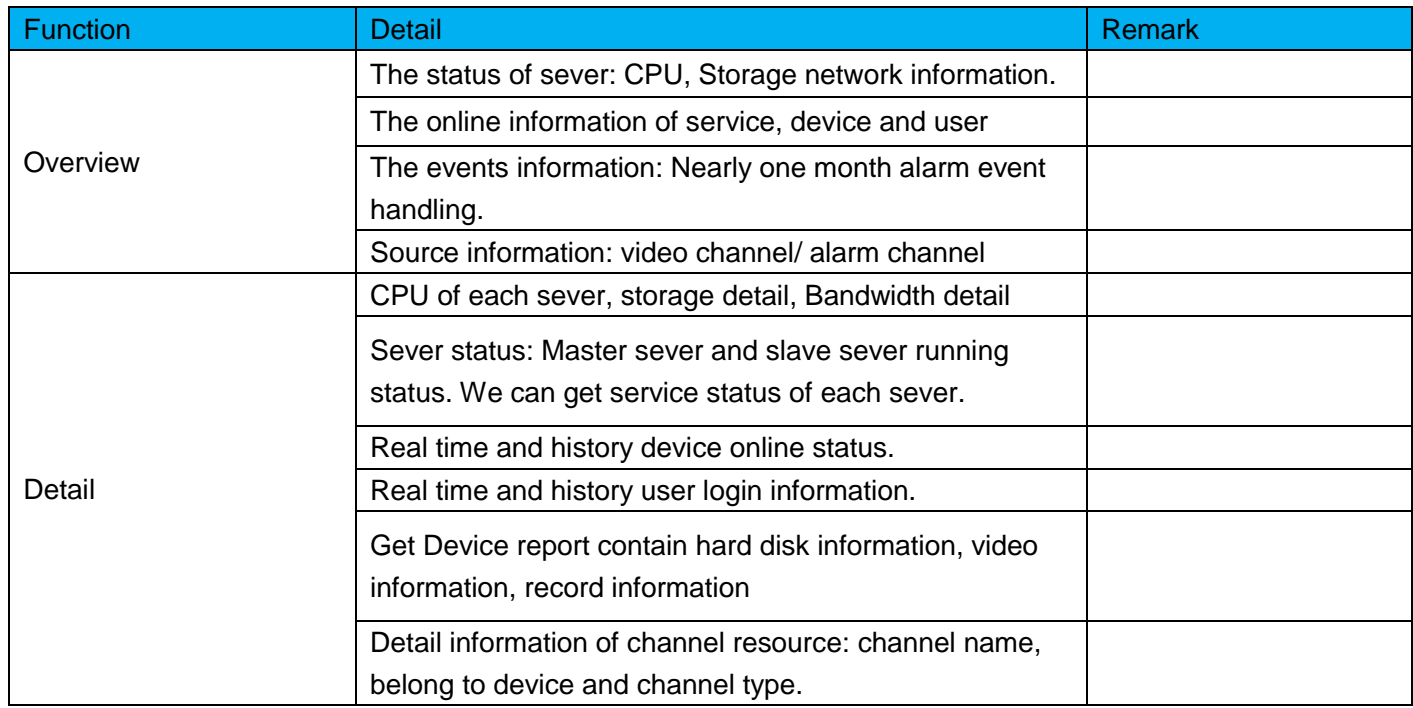

# <span id="page-15-1"></span>5.13Log

You can search and export the log information at this module.

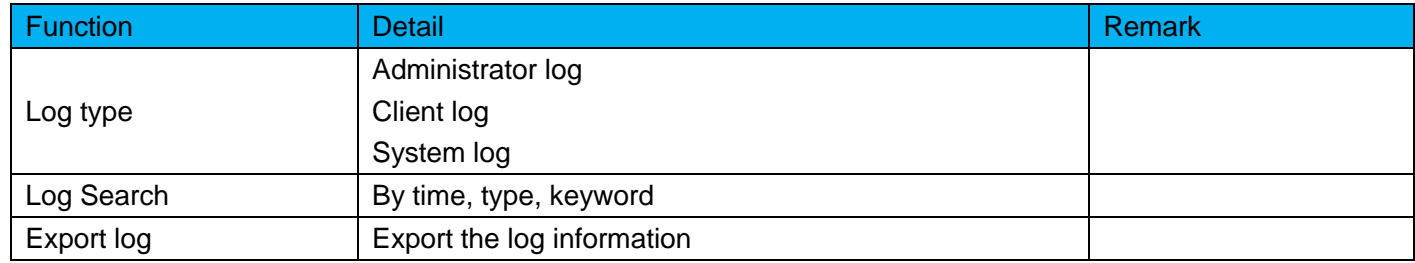

## <span id="page-15-2"></span>6 DSS Professional Control Client

# <span id="page-15-3"></span>6.1 Login

You can login DSS client, Support system user and domain user.

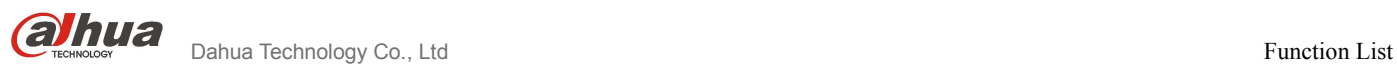

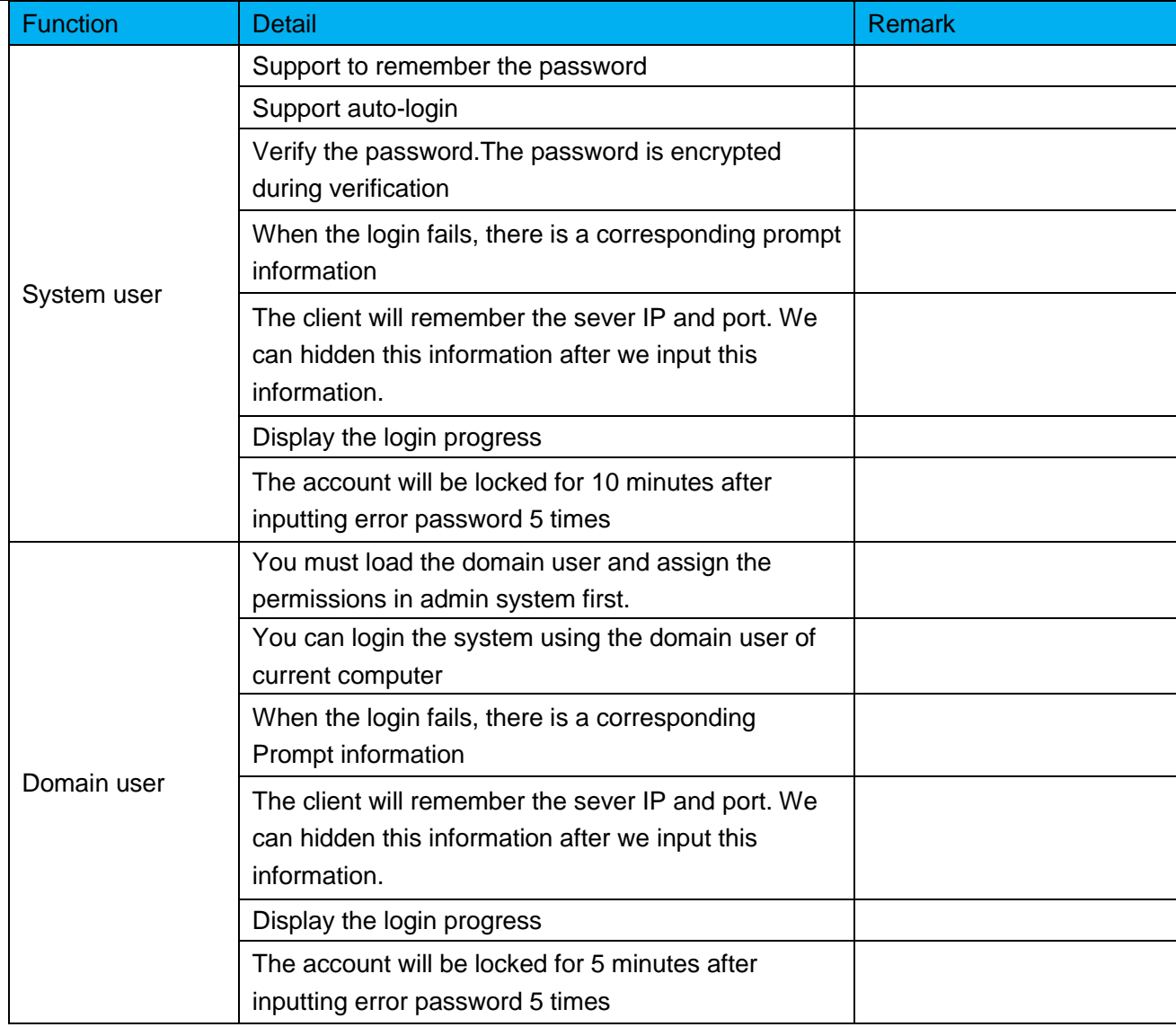

# <span id="page-16-0"></span>6.2 Toolbar

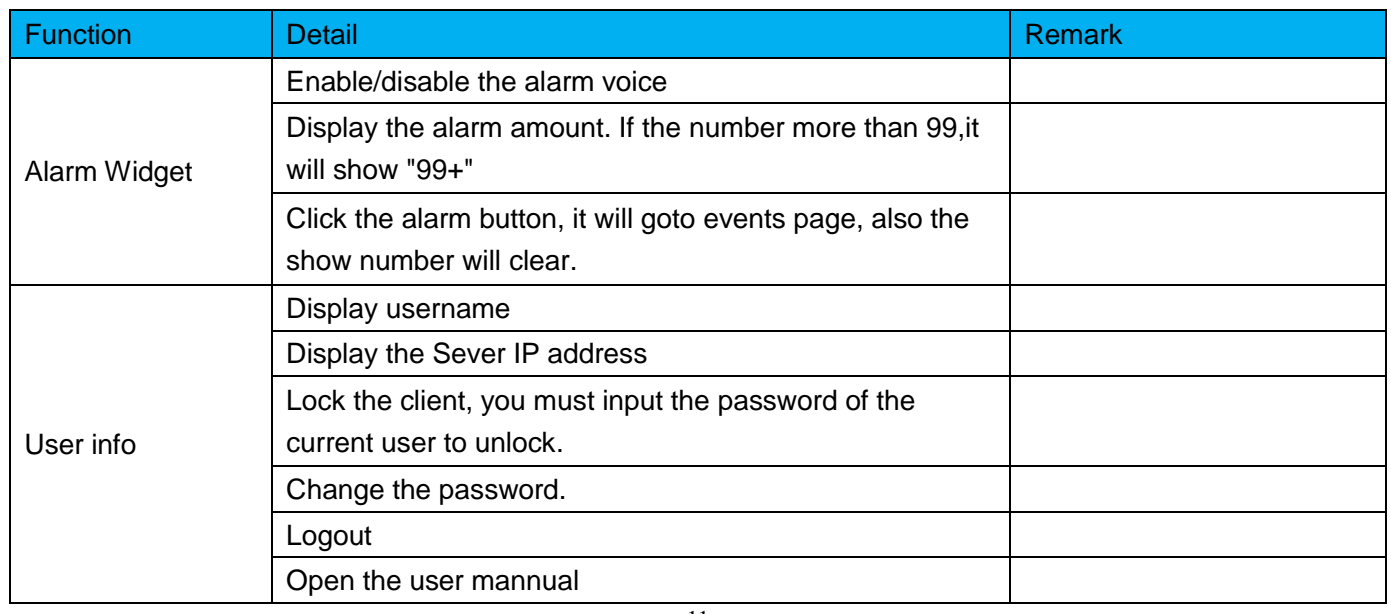

**OINUA**<br>Dahua Technology Co., Ltd Function List

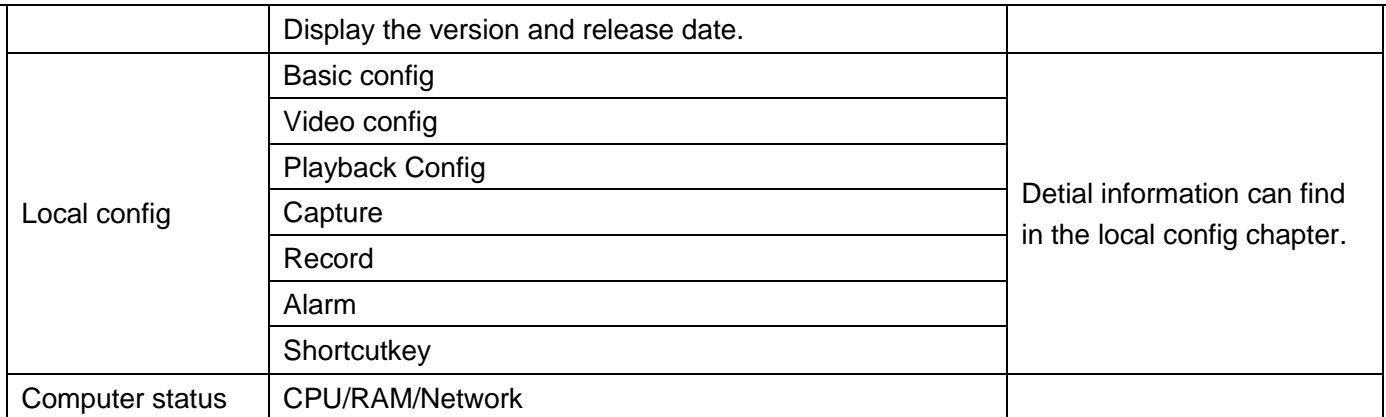

#### <span id="page-17-0"></span>6.2.1 Local config

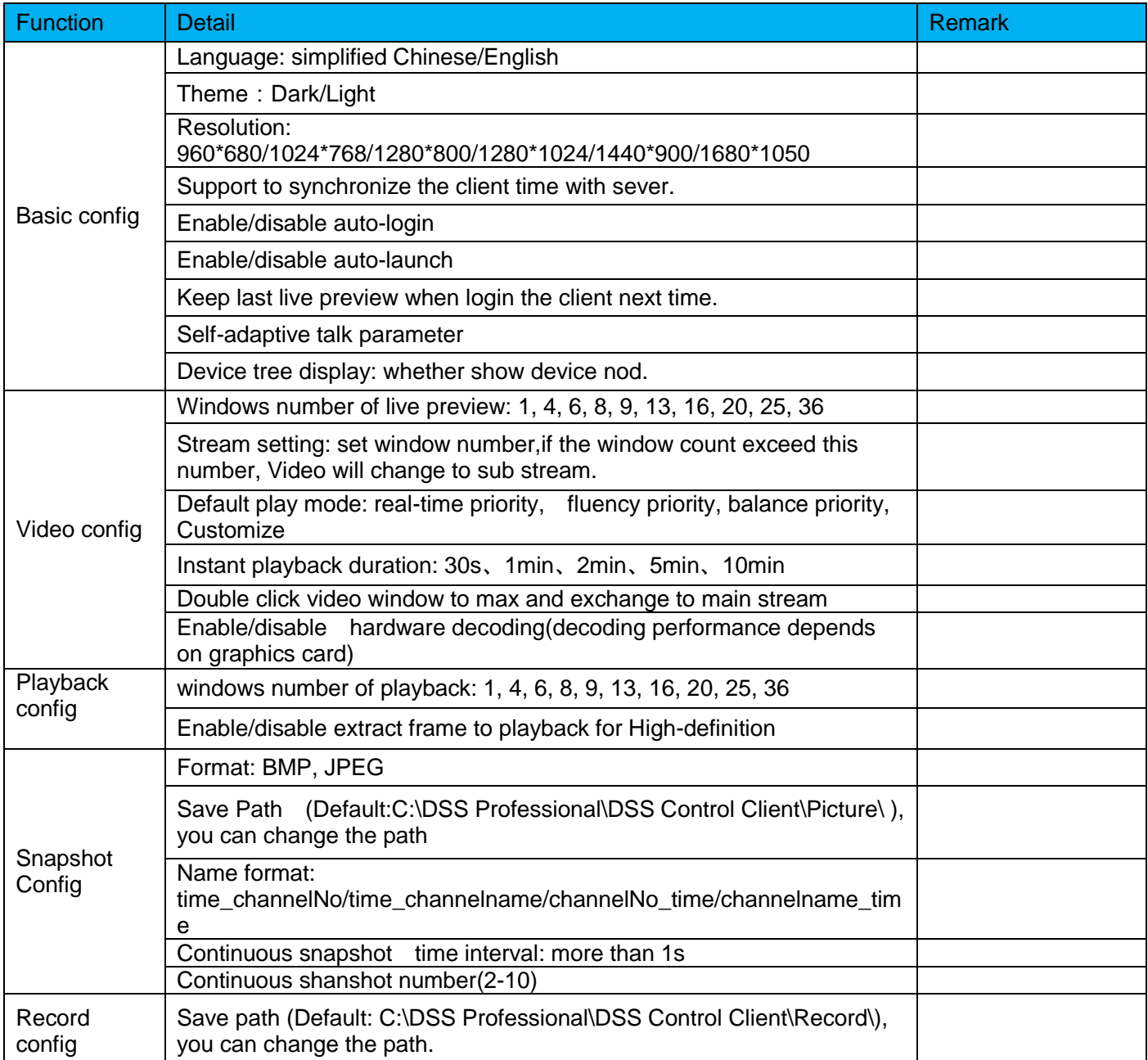

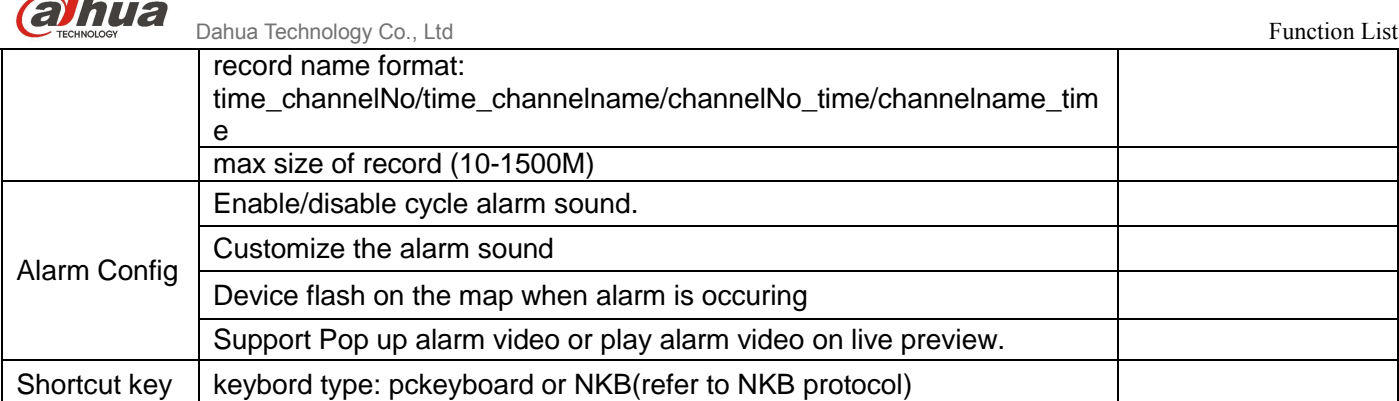

![](_page_18_Picture_43.jpeg)

![](_page_19_Picture_76.jpeg)

# <span id="page-19-0"></span>6.3 Navigation of DSS client

You can goto the module by the navigation.

![](_page_19_Picture_77.jpeg)

#### <span id="page-19-1"></span>6.4 Live Preview

You can view the real-time video of camera, change the layout, add the channel to favorite, save the view, do tour by org, favorite or view. You can control the PTZ.

![](_page_19_Picture_78.jpeg)

![](_page_20_Picture_0.jpeg)

![](_page_20_Picture_164.jpeg)

![](_page_21_Picture_0.jpeg)

![](_page_21_Picture_175.jpeg)

![](_page_22_Picture_0.jpeg)

![](_page_22_Picture_163.jpeg)

#### <span id="page-22-0"></span>6.4.1 PTZ

![](_page_22_Picture_164.jpeg)

#### <span id="page-22-1"></span>6.4.2 Electric focus

![](_page_22_Picture_165.jpeg)

## <span id="page-23-0"></span>6.5 Smart track for fisheye

You can bind fisheeye and speed dome. Then fisheeye show the whole scene the speed dome show the detail. Use moue to click the screen of fisheye, the speed dome will adjust the direction to the point you clicked on the fiseye to show the detail.

![](_page_23_Picture_185.jpeg)

## <span id="page-23-1"></span>6.6 Playback

You can search video from this module, then give the playback.

#### <span id="page-23-2"></span>6.6.1 Record search

![](_page_23_Picture_186.jpeg)

#### <span id="page-23-3"></span>6.6.2 Playback

![](_page_23_Picture_187.jpeg)

![](_page_24_Picture_0.jpeg)

![](_page_24_Picture_180.jpeg)

![](_page_25_Picture_1.jpeg)

## <span id="page-25-0"></span>6.7 Download center

You can download the video stored on the center storage or local device to your PC.

![](_page_25_Picture_173.jpeg)

#### <span id="page-25-1"></span>6.8 Map

You can use the map which you configured in the web manager.

![](_page_25_Picture_174.jpeg)

![](_page_26_Picture_0.jpeg)

![](_page_26_Picture_155.jpeg)

## <span id="page-26-0"></span>6.9 Event center

You can get the alarm information and handle those alarm.

![](_page_26_Picture_156.jpeg)

#### <span id="page-26-1"></span>6.10 Video wall

#### Drag channel to the screen, decode the channel to video wall

![](_page_26_Picture_157.jpeg)

![](_page_27_Picture_0.jpeg)

┱

![](_page_27_Picture_175.jpeg)

# <span id="page-27-0"></span>7 NKB Control

Use NKB to contro DSS.

![](_page_27_Picture_176.jpeg)

![](_page_28_Picture_106.jpeg)